# INTER<br>Ilight

### **Anleitung Play® Downlight**

**Lesen Sie diese Anleitung vor Gebrauch aufmerksam durch und bewahren Sie diese für einen späteren Gebrauch gut auf.**

### **IL-DCS8WCTAIP**

#### **Abmessungen**

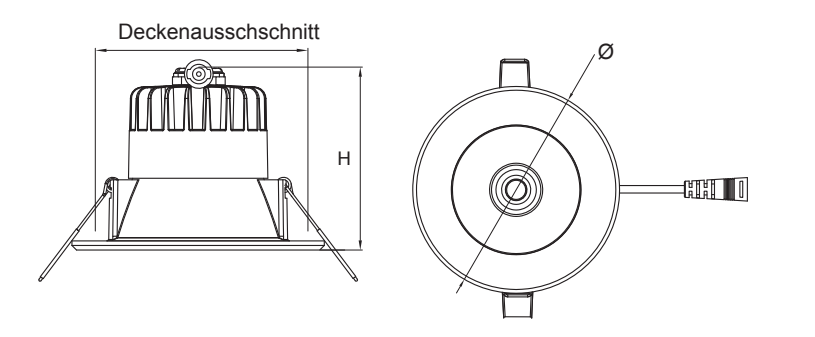

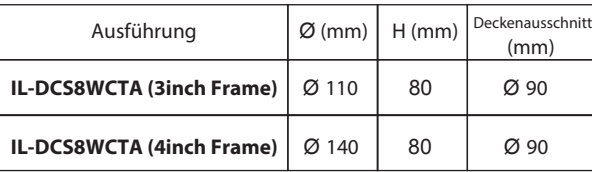

#### **Technische Spezikationen**

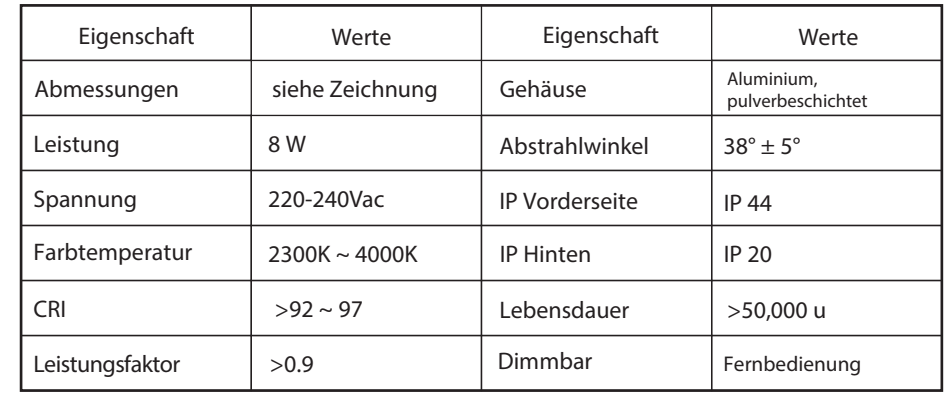

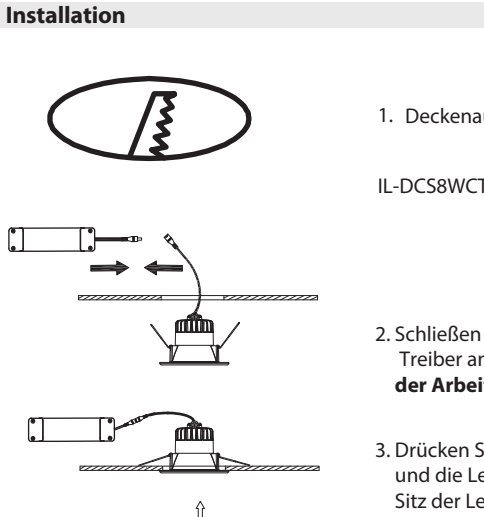

#### 1. Deckenausschnitt:

IL-DCS8WCTA: Ø 90mm

- 2. Schließen Sie die Versorgungsleitung am Treiber und den Treiber an der Leuchte an. **(Hinweis: Schalten Sie vor Beginn der Arbeiten die Stromversorgung aus).**
- 3. Drücken Sie die Federn nach hinten und schieben den Treiber und die Leuchte in die Decke. Kontrollieren Sie den sicheren Sitz der Leuchte.

#### **Anschluss Schema**

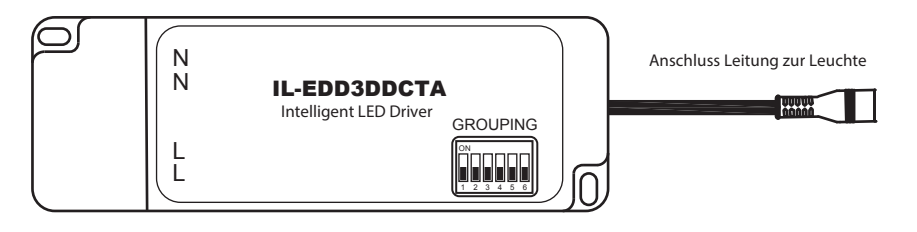

\* Der LED- Treiber kann auf verschiedene Gruppen eingestellt werden. Bitte beachten Sie die Anleitung.

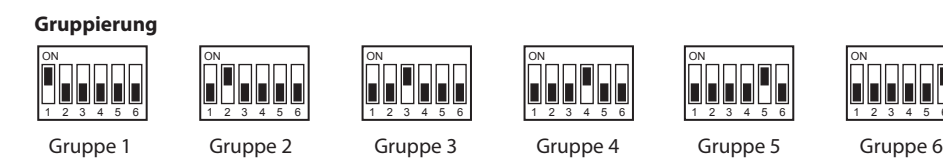

#### **Allgemeine Informationen**

- Vorderseite IP44, hinten IP22, nicht wasserdicht.
- Die Leuchte vor dem Reinigen stromlos schalten. •
- Schützen Sie sich vor einem elektrischen Schlag.
- Verwenden Sie ein trockenes oder leicht feuchtes Tuch zum Reinigen. •
- Verwenden Sie keine Reinigungsmittel zur Reinigung.

# UINTER

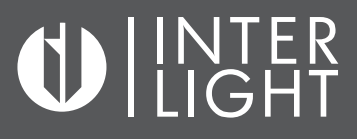

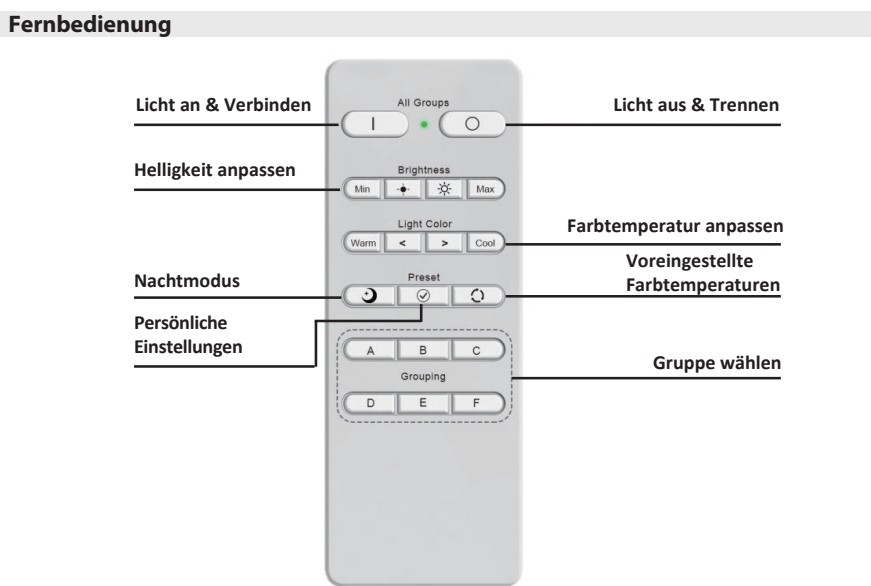

#### **Gruppen**

Legen Sie am Treiber fest, welcher Gruppe die Leuchten zugewiesen werden sollen.

#### **Verbinden oder Trennen**

Drücken und halten Sie die Pair-Taste, bis das rote Licht schnell zu blinken beginnt. Verbinden Sie die Leuchten mit dem Stromnetz, während Sie die Pair-Taste gedrückt halten. Wenn die Leuchte an das Stromnetz angeschlossen ist, lassen Sie die Pair-Taste los. Die Leuchten sind jetzt mit der Fernbedienung verbunden. Um die Verbinden zu trennen, wiederholen Sie diesen Punkt mit der Unpair-Taste.

#### **Gruppe auswählen**

Die Einstellungen zum Auswählen einer Gruppe werden mit den Einstellungen des Treibers abgeglichen. 1 steht für A, 2 für B, 3 für C usw. Wenn Sie eine Einstellung für die gesamte Gruppe anpassen möchten, wählen Sie die Gruppe auf der Fernbedienung aus und stellen Sie die gewünschte Lichtmenge oder Farbtemperatur ein.

#### **Farbtemperatur anpassen**

Ändern Sie die Farbtemperatur von einem Minimum (2300K) zu einem Maximum (4000K) oder tun Sie dies schrittweise.

#### **Helligkeit anpassen**

Stellen Sie die Helligkeit vom Minimum zum Maximum ein oder tun Sie dies schrittweise.

#### **Voreingestellte Farbtemperaturen**

Unter dieser Taste sind feste Farbtemperaturen von 2300K, 2700K, 3000K und 4000K programmiert.

#### **Nachtmodus**

Mit dieser Taste schalten Sie auf 2300K und der minimalen Helligkeit.

#### **Persönliche Einstellungen**

Legen Sie unter dieser Schaltfläche Ihre eigenen Einstellungen fest. Stellen Sie die Leuchte auf die gewünschte Farbtemperatur und Helligkeit ein. Halten Sie dann diese Taste für ein paar Sekunden gedrückt. Die Einstellung wird gespeichert.

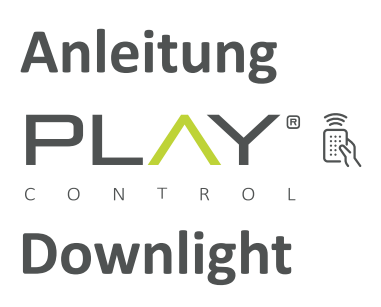

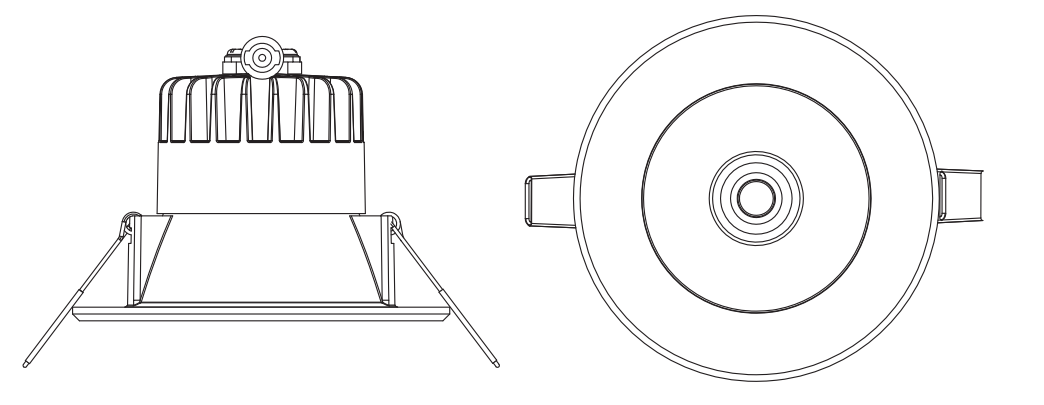

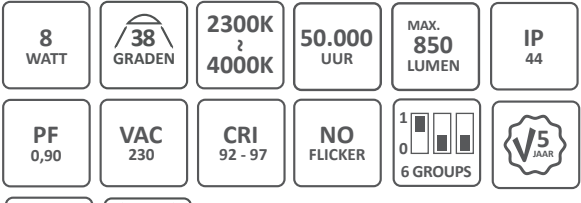

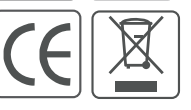

LED CHIPS PROVIDED BY **SAMSUNG** 

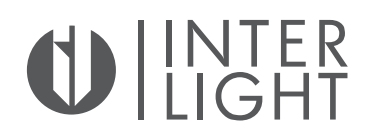

### **Manual Play® Downlight**

**Read this manual carefully and keep it for future use.**

#### **IL-DCS8WCTAIP**

#### **Dimensions**

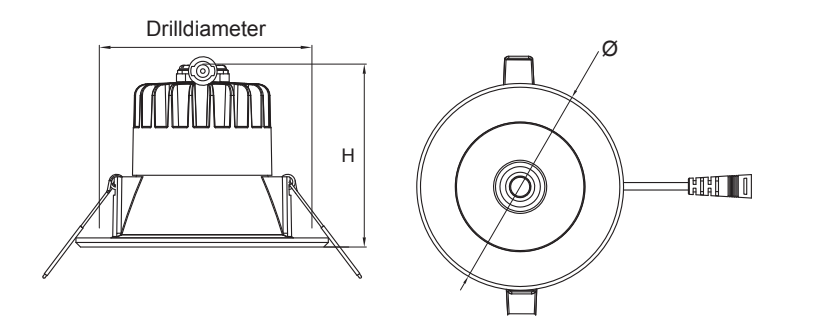

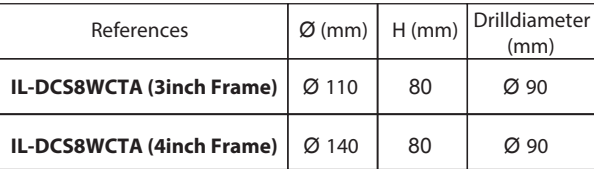

#### **Technical specifications**

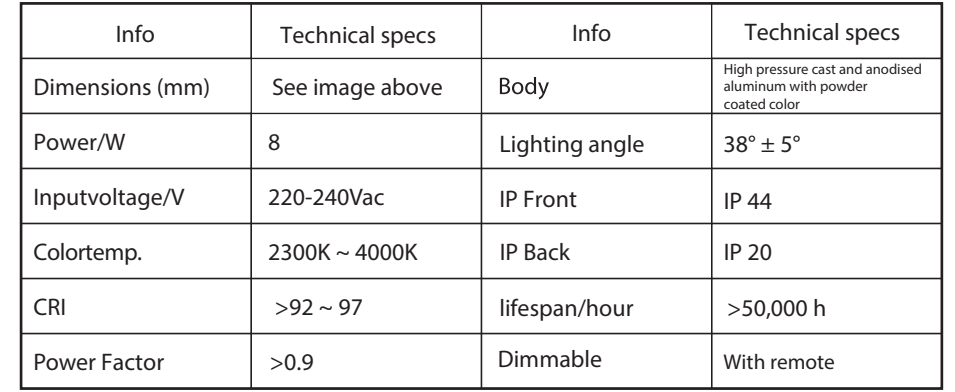

### 1. Drill size: IL-DCS8WCTA: Ø 90mm 2. Connect the power cables to the driver, and the driver to the luminaire; (Warning: Turn off power before starting the

 $\hat{v}$ 

### **installation)**

3. Tighten the clamping springs vertically and push the luminaire completely through the hole. The installation is done.

#### **Wiring diagram**

**Installation**

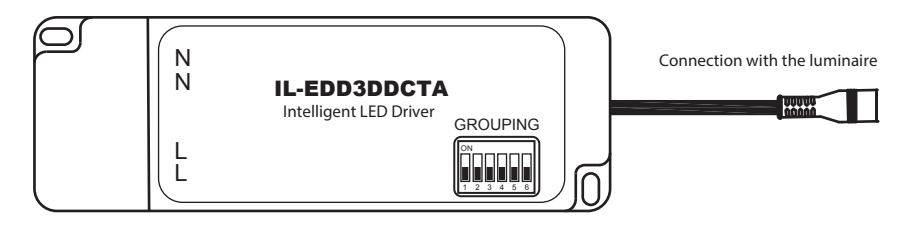

\* The LED driver can be set to different groups. See the manual.

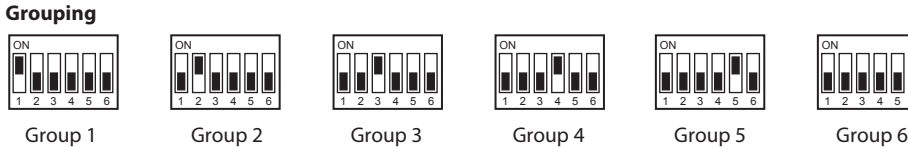

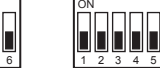

E

#### **General information**

- Front IP44, back IP20, not waterproof.
- Use a dry or slightly damp cloth for cleaning.
- Do not use cleaning agents for cleaning. •
- Beware of electric shocks.
- Turn off the power before starting the installation.

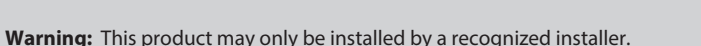

# UINTER

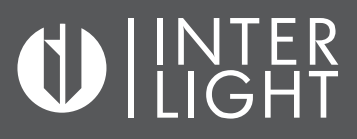

#### **Remote**

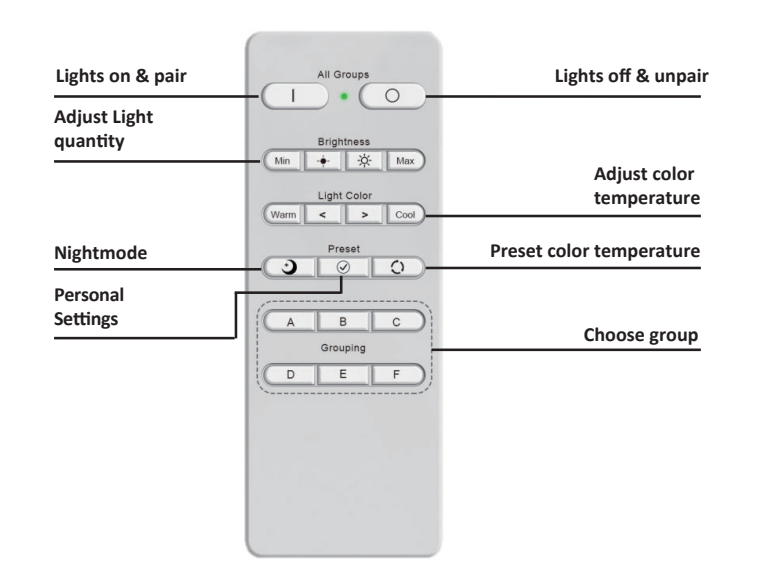

#### **Grouping**

On the driver, select which group you want to assign the luminaires by use of the dip switches.

#### **Pairing**

Press and hold the pair button, the red light will flash quickly. While holding down the pair button, connect the luminaire to the powergrid, then release the pair button. The luminaires are now paired with the remote control. To unpair do the same with the unpair button.

#### **Choose a group**

The settings for choosing a group are matched with the settings on the driver. 1 Stands for A, 2 for B, 3 for C etc. If you want to adjust a setting for the whole group, select the group on the remote control and adjust the desired light quantity or color temperature.

#### **Adjust color temperature**

Adjust the color temperature from a minimum (2300K) to a maximum (4000K) or do this gradually.

**Light quantity**

Adjust the amount of light from minimum to maximum or do this gradually.

#### **Preset color temperature**

Under this button fixed color temperatures are programmed, 2300K, 2700K, 3000K and 4000K.

#### **Night mode**

The night mode button sets the luminaires to the minimum brightness (2300K).

#### **Personal settings**

Set own preferences under this button. Set the luminaire to the desired color temperature and brightness and then keep the button pressed for a few seconds. The setting is then saved.

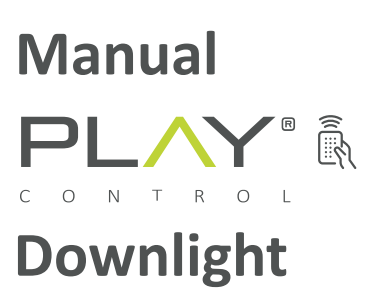

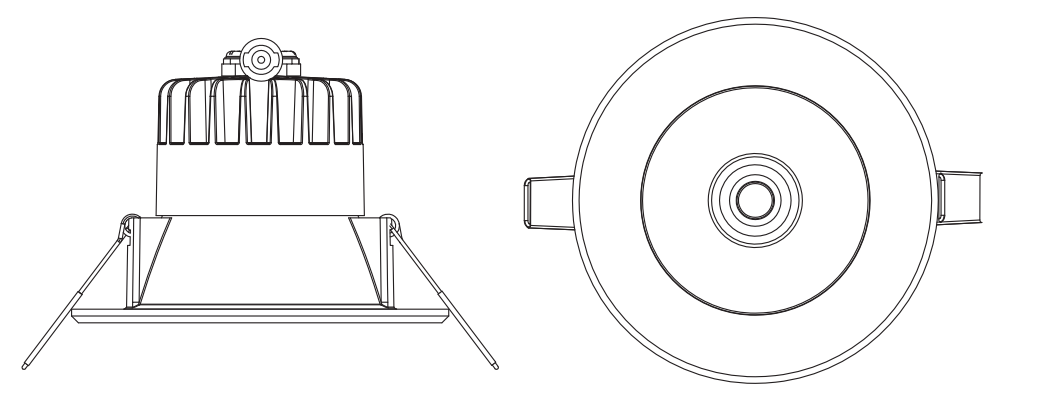

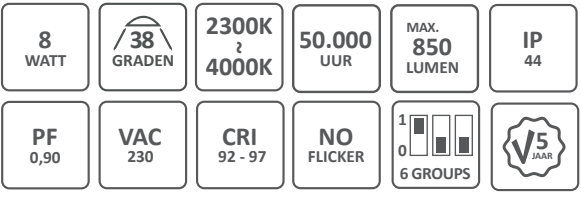

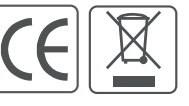

LED CHIPS PROVIDED BY **SAMSUNG** 

# **INTER**<br>LIGHT

### **Handleiding Play® Downlight**

Lees voor gebruik eerst deze handleiding goed door en bewaar deze voor eventueel toekomstig gebruik.

#### **IL-DCS8WCTAIP**

#### **Afmetingen**

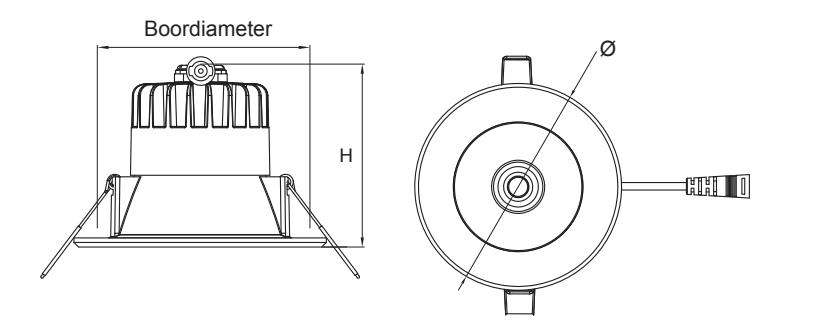

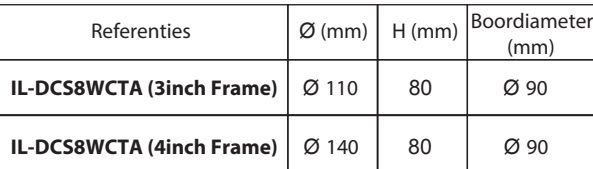

#### **Technische specificaties**

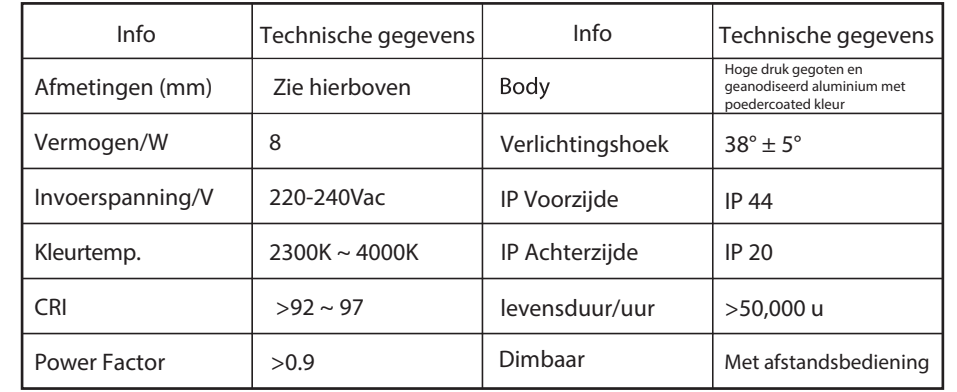

## **Installatie** 1. Boormaten: IL-DCS8WCTA: Ø 90mm **installatie)**

- 2. De voedingskabels op de driver, en de driver op de lamp aansluiten; **(let op: Sluit de stroom af voor u begint met de**
- 3. De klemveren verticaal spannen en de lamp volledig door het gat duwen. De installatie is compleet.

#### **Bedradingsschema**

 $\hat{v}$ 

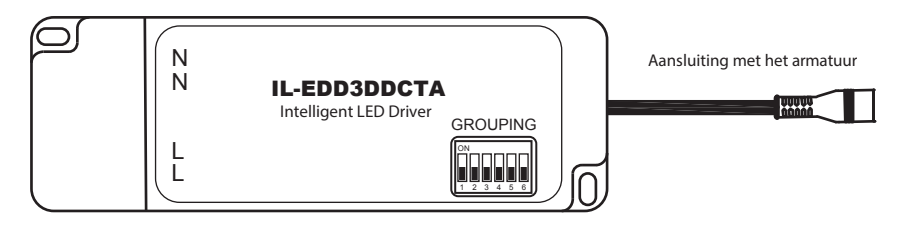

\* De LED-driver kan op verschillende groepen worden ingesteld. Volg de handleiding hiervoor.

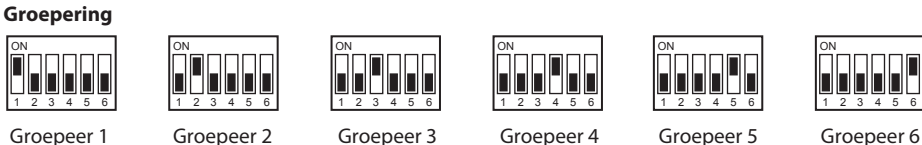

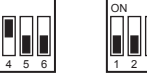

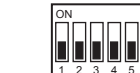

#### **Algemene informatie**

- Voorzijde IP44, achterzijde IP20, niet water dicht.
- Gebruik een droge of licht vochtige doek voor het schoonmaken. •
- Gebruik geen schoonmaakmiddelen voor het schoonmaken. •
- Pas op voor elektrische schokken. •
- Sluit de stroom af voordat u met de installatie begint.

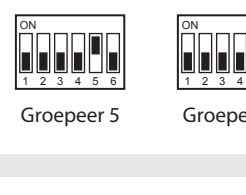

# UINTER

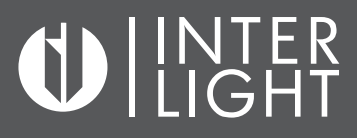

#### **Afstandsbediening**

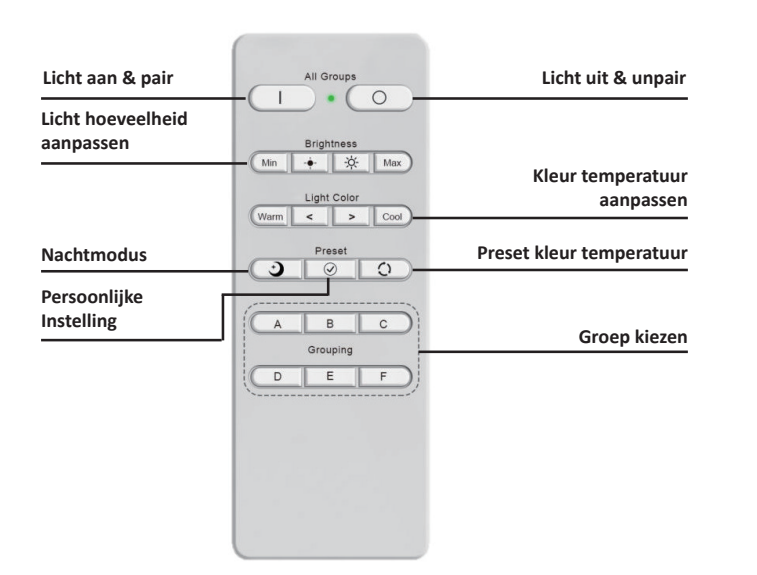

#### **Groeperen**

Stel op de driver in aan welke groep u de armaturen wilt toekennen doormiddel van de dipswitches.

#### **Pairing**

Houd de pairknop ingedrukt, het rode lampje gaat snel knipperen. Sluit, terwijl u de pairknop ingedrukt houdt, het armatuur aan op het stroomnet, laat dan pas de pairknop los. De armaturen zijn nu gepaired aan de afstandsbediening. Om te unpairen doet u hetzelfde met de unpair knop.

#### **Groep kiezen**

De instellingen van het kiezen van een groep zijn gematched met de instellingen op de driver. 1 Staat voor A, 2 voor B, 3 voor C etc. Wilt u een instelling aanpassen voor de hele groep, kies dan de groep op de afstandsbediening en pas de gewenste lichthoeveelheid of kleurtemperatuur aan.

#### **Kleurtemperatuur aanpassen**

Verander de kleurtemperatuur van minimaal (2300K) naar maximaal (4000K) of doe dit geleidelijk.

#### **Lichthoeveelheid**

Pas de hoeveelheid licht aan van minimaal naar maximaal of doe dit geleidelijk.

#### **Preset kleur temperatuur**

Onder deze knop zijn vaste kleurtemperaturen geprogrammeerd, 2300K, 2700K, 3000K en 4000K.

#### **Nacht modus**

De nachtmodus knop stelt de armaturen in op de minimale helderheid (2300K).

#### **Persoonlijke instellingen**

Stel uw eigen voorkeuren in onder deze knop. Stel het armatuur in op de gewenste kleur temperatuur en helderheid en hou vervolgens deze knop enkele seconden ingedrukt. Hierna is de instelling opgeslagen.

### **Handleiding** PLAY®  $N$ **Downlight**

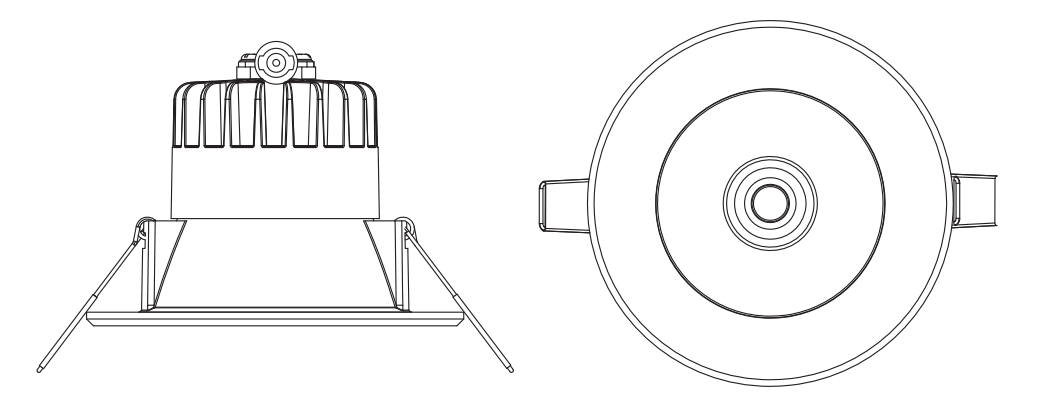

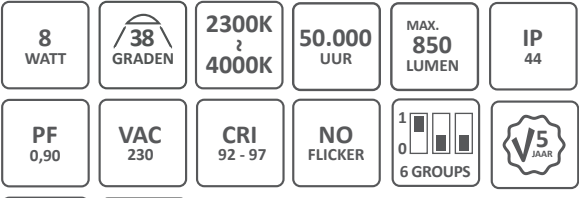

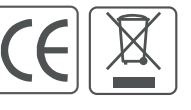

LED CHIPS PROVIDED BY<br>SAMSUNG